Модель: AR936

# Твёрдомер со шкалой Либа Руководство по эксплуатации

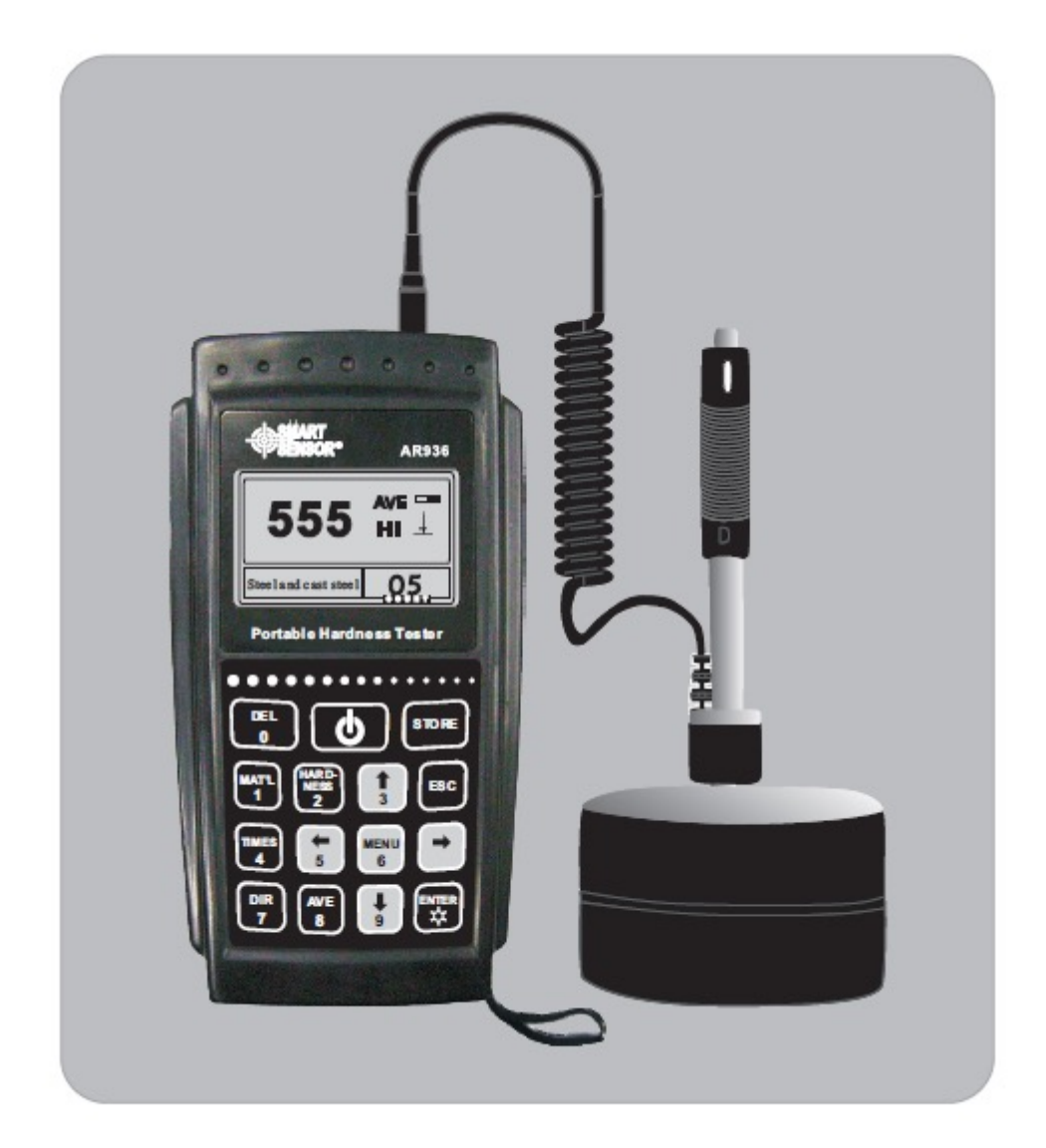

SZ936-2009.10.16

Примечание: Выключайте устройство перед заменой батарей или ударного датчика

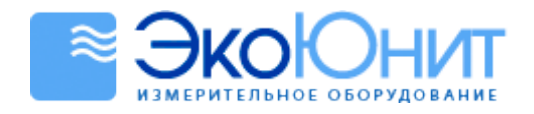

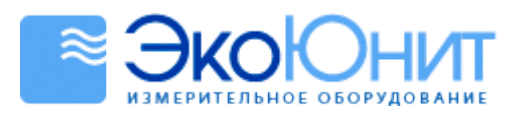

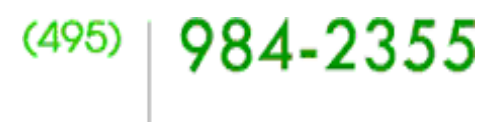

# Содержание

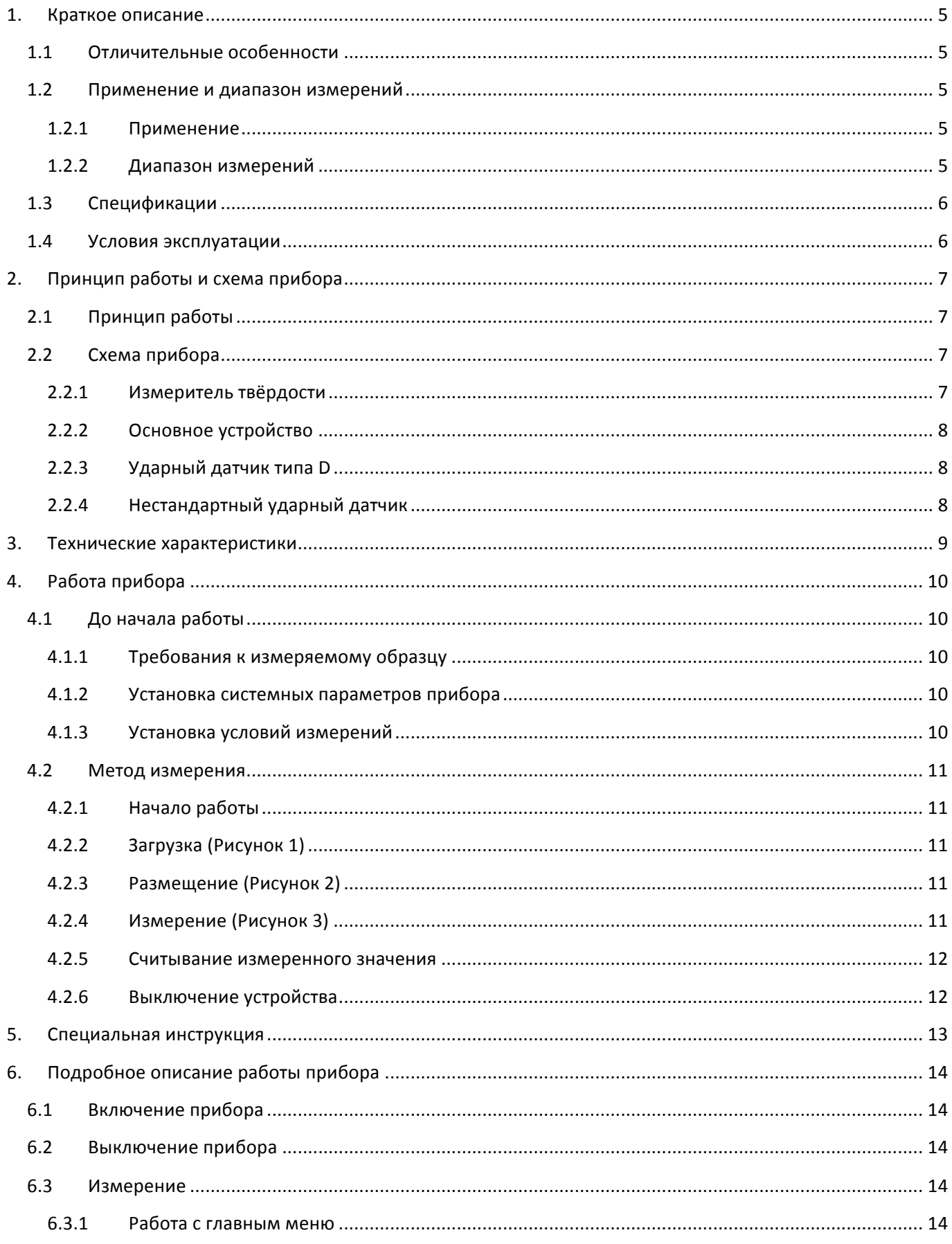

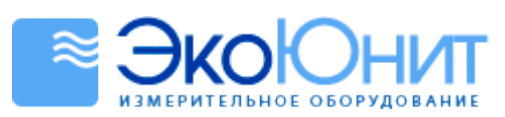

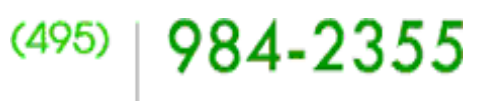

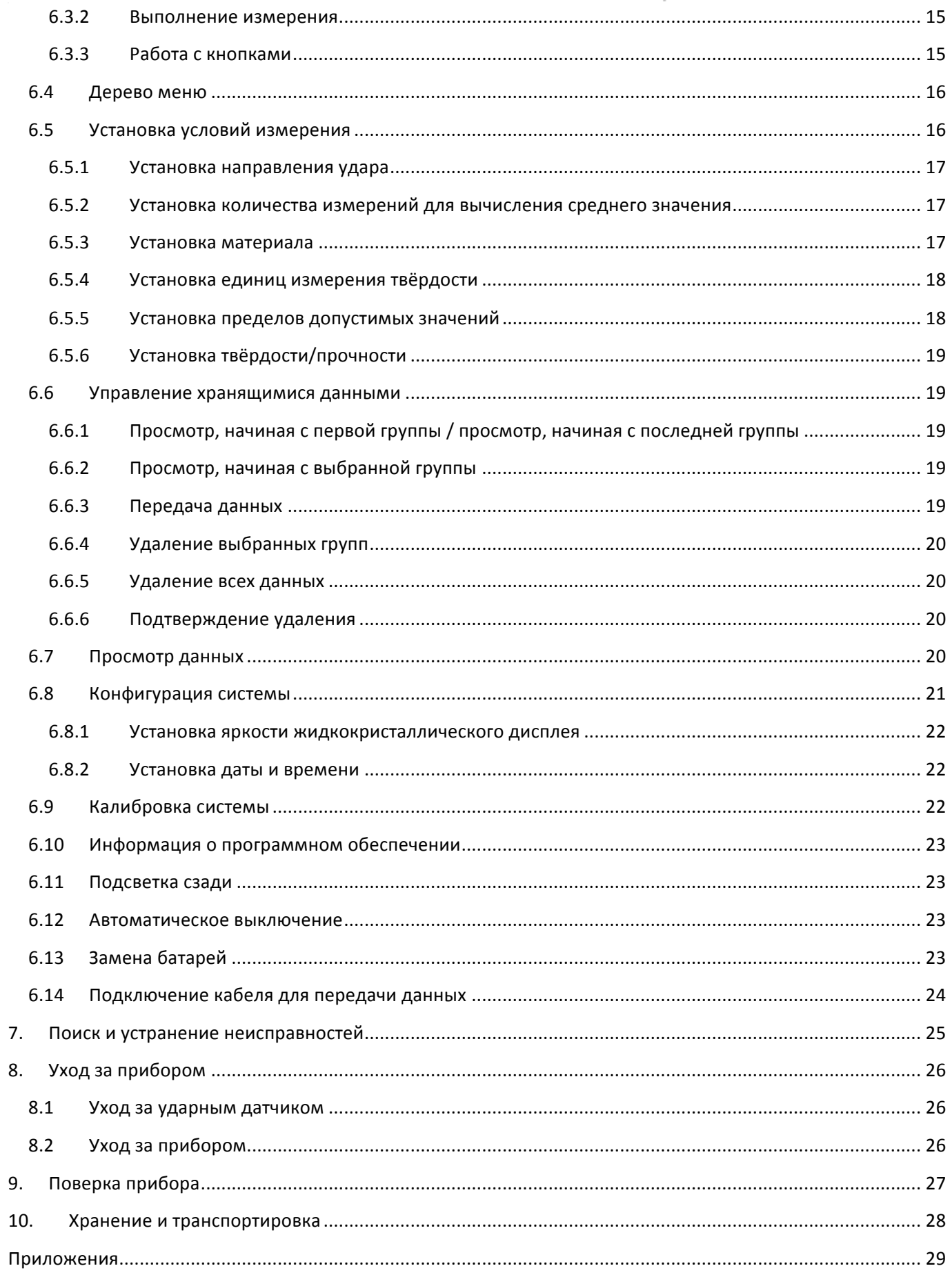

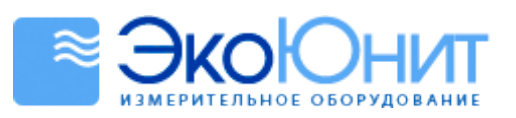

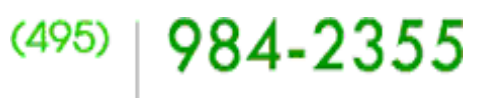

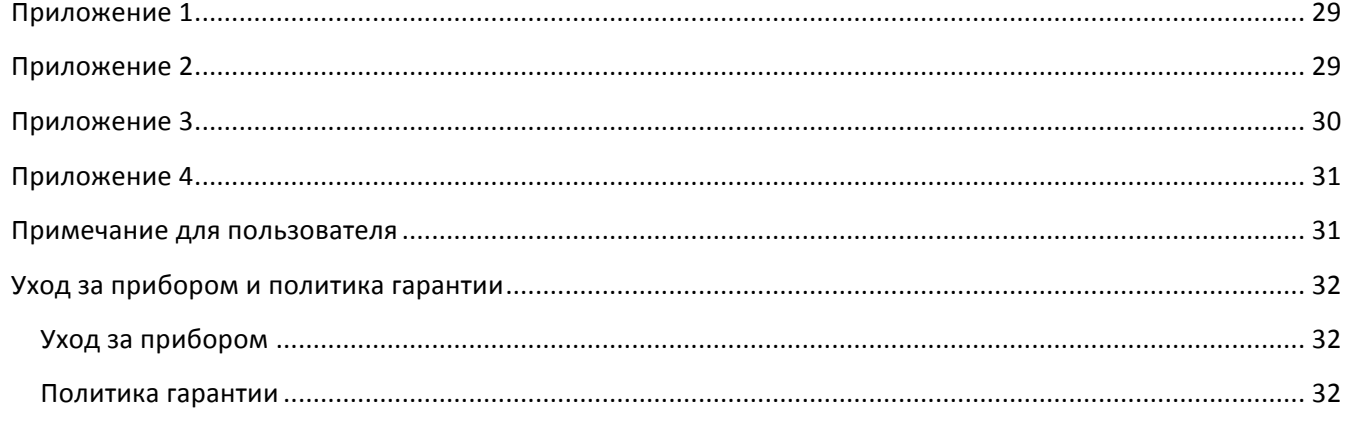

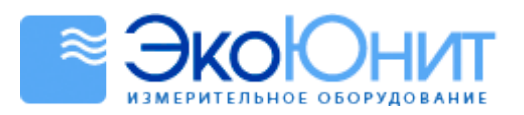

 $(495) | 984 - 2355$ 

## 1. Краткое описание

#### $11$ Отличительные особенности

- $\bullet$ Поддержка метода Либа для измерения твёрдости, данное устройство может измерять твёрдость большинства металлов.
- $\bullet$ Большой жидкокристаллический дисплей с разрешением 160 х 80 показывает всю информацию и позволяет её легко считывать.
- $\ddot{\phantom{1}}$ Все меню на английском языке делают управление устройством простым и удобным.
- $\bullet$ Подсветка сзади и USB-порт позволяют использовать устройство в темноте и подключать его к персональному компьютеру для обмена данными и установки конфигурации.
- Главное устройство поддерживает 7 различных типов ударов, может определять тип удара  $\bullet$ автоматически и не требует никакой дальнейшей калибровки после замены датчика.
- Устройство может хранить до 500 групп данных (количество ударов в группе 1 32), каждая группа  $\bullet$ содержит информацию об отдельных измеренных значениях, среднем значении, дате измерения, направлении ударов, количестве ударов, материале и количестве единиц твёрдости.
- При заранее установленных верхнем и нижнем пределах устройство автоматически подаёт сигнал тревоги, когда считываемое значение выходит за заданные пределы. Это упрощает массовые измерения.
- Значок батареи на жидкокристаллическом дисплее показывает уровень заряда батарей,  $\bullet$ поддерживается программная калибровка датчика заряда батарей.
- При использовании ударных датчиков типа D/DC для измерения твёрдости стали считываемое  $\bullet$ значение может показываться напрямую, без обращения к таблице.
- Данное устройство имеет программное обеспечение для связи с персональным компьютером,  $\bullet$ позволяющее передавать результаты измерений, управлять их хранением, проводить их статистический анализ, выводить их на печать, устанавливать значения параметров для гарантии высокого качества измерения и управления устройством.
- Профессиональная схема, привлекательный внешний вид, портативность и интеллектуальная работа  $\bullet$ позволяют использовать устройство в жёстких условиях окружающей среды, делают его устойчивым к вибрации, ударам и электромагнитным помехам.
- 4 щелочные батареи типа АА обеспечивают непрерывную работу в течение более 50 часов и автоматическое выключение питания.
- Размеры устройства: 150\*80\*38 мм

#### $1.2$ Применение и диапазон измерений

#### $1,2,1$ Применение

- Определение дефектов металла в инструментах для механической обработки
- Подшипники и другие обрабатываемые детали
- Сосуды высокого давления, парогенераторы и анализ их повреждений
- Тяжелые обрабатываемые детали.
- Собранные механизмы и компоновочные узлы.
- Обрабатываемые детали, где мало пространства для тестирования.
- Там, где требуются записи исходных результатов тестирования.
- Склады металлических изделий
- Быстрое тестирование больших изделий в разных местах  $\bullet$

#### $1.2.2$ Диапазон измерений

Смотри Приложения 1 и 2.

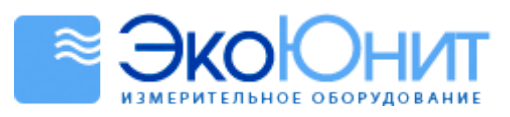

 $(495)$  984-2355

# , *1.3 Спецификации*

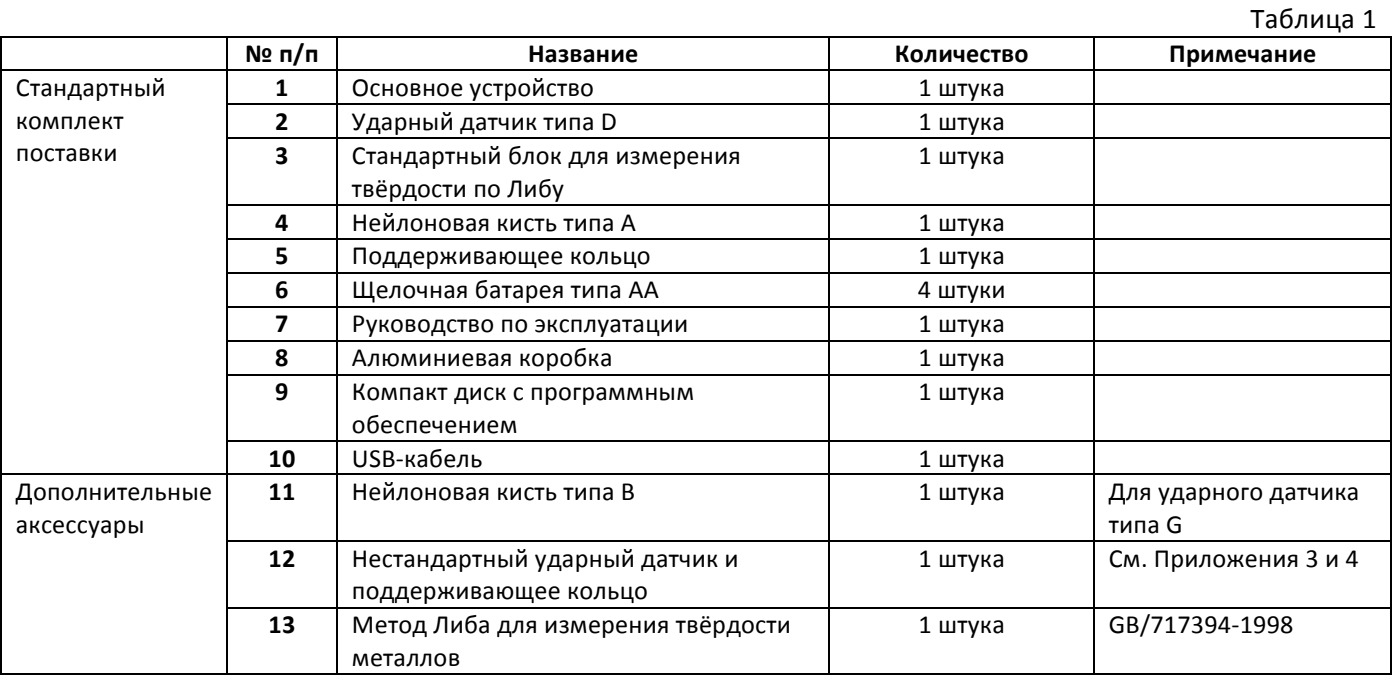

# *1.4 Условия эксплуатации*

Температура окружающей среды при работе: - 20 °С – +60 °С

Температура окружающей среды при хранении: -30 °С – +60 °С

Относительная влажность: < 90%

Не используйте прибор при сильной вибрации, при магнитных полях, при наличии в окружающей среде разъедающих веществ, высокой концентрации пыли.

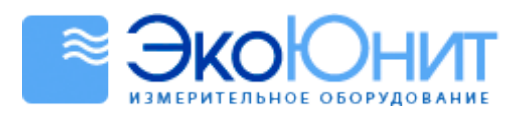

 $(495) | 984 - 2355$ 

## **2. Принцип\*работы\*и\*схема\*прибора**

## *2.1 Принцип работы*

Боёк со сферическим наконечником, сделанным из карбида вольфрама, бьёт по поверхности испытуемого образца за счёт силы пружины и затем отскакивает обратно. На расстоянии 1 мм от поверхности образца измеряются скорость удара и скорость отскока бойка. Встроенный в боёк магнит перемещается внутри катушки индуктивности и своим магнитным полем наводит в ней ЭДС, пропорциональную скорости движения бойка. Твёрдость по Либу вычисляется по следующей формуле:

**HL** = 1000VB/VA, где

**HL** – твёрдость по Либу

**VB** – скорость при отскоке бойка

**VA** – скорость при ударе бойка

Напряжение выходного сигнала

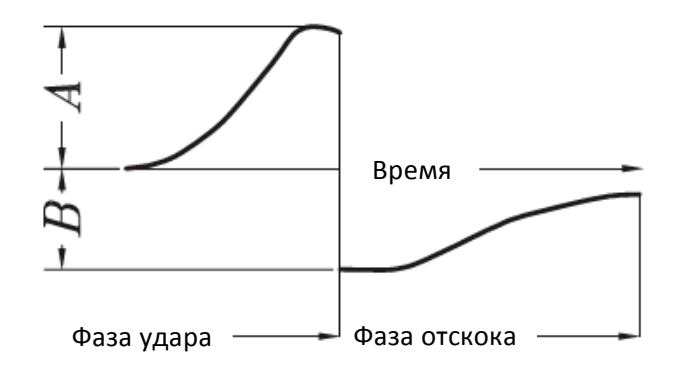

# *2.2 Схема прибора*

**2.2.1** Измеритель твёрдости

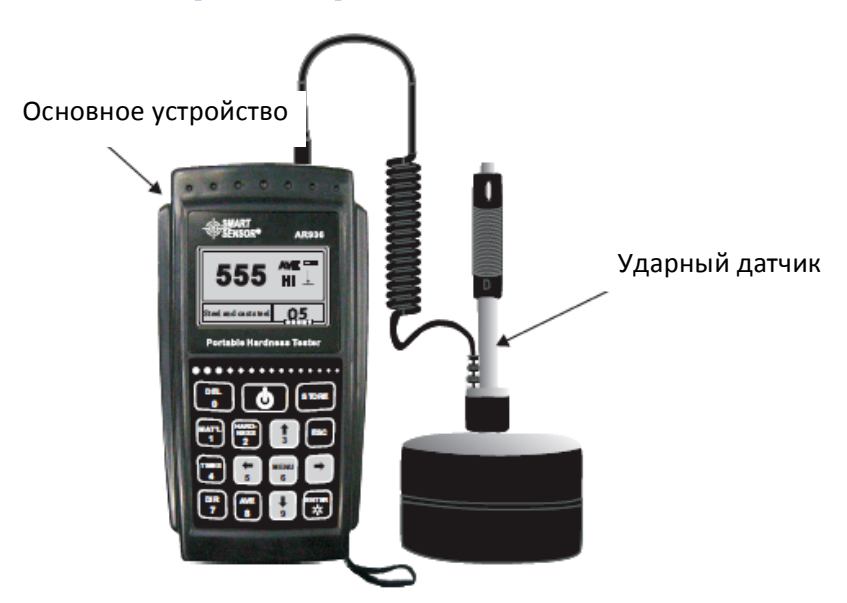

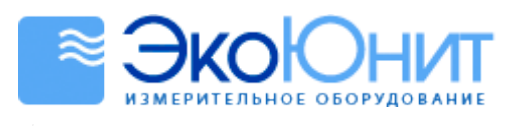

 $(495) | 984 - 2355$ 

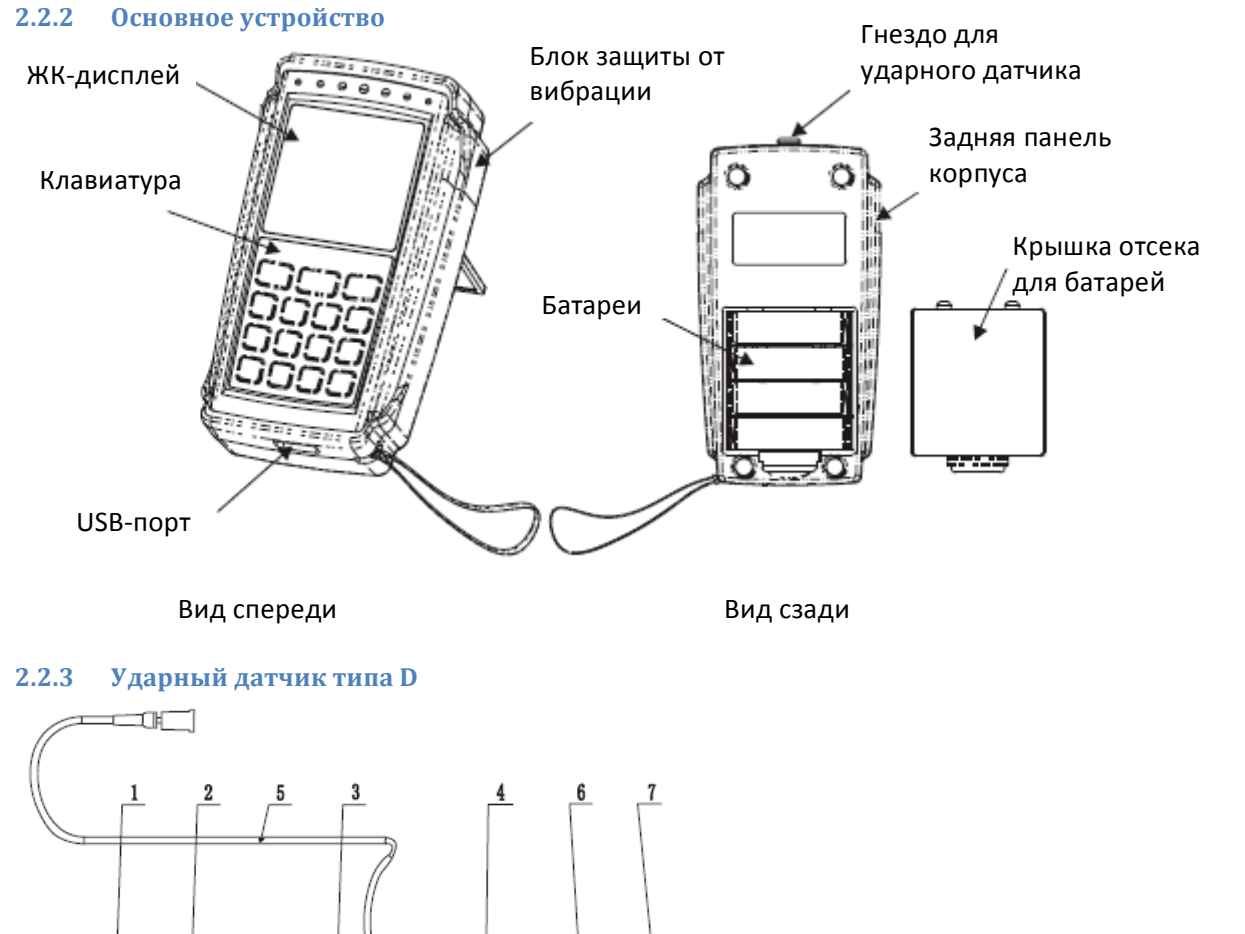

1 Спусковая кнопка 2 Нагрузочная трубка 3 Направляющая трубка 4 Держатель катушки 5 Соединительный кабель Половка ударного датчика 7 Поддерживающее кольцо

**THEFT!** 

ł

₩₩

## **2.2.4 Нестандартный ударный датчик**

 $\pm$  - mmmmm -

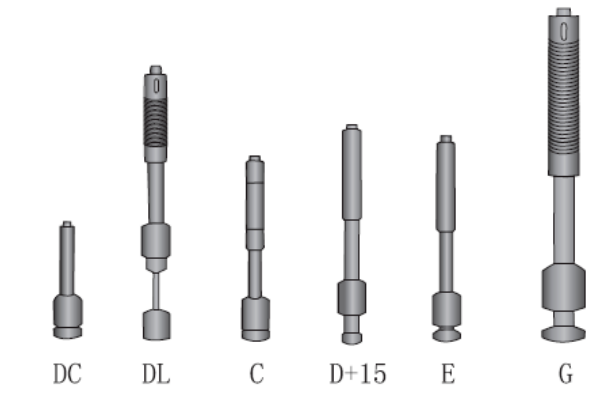

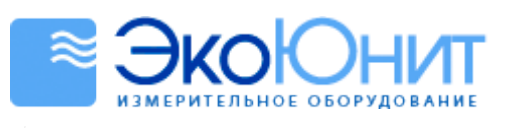

## 3. Технические характеристики

 $\bullet$ В Таблице 2 приведена информация о допустимых погрешностях измерений и повторяемости считываемых значений

 $(495)$ 

984-2355

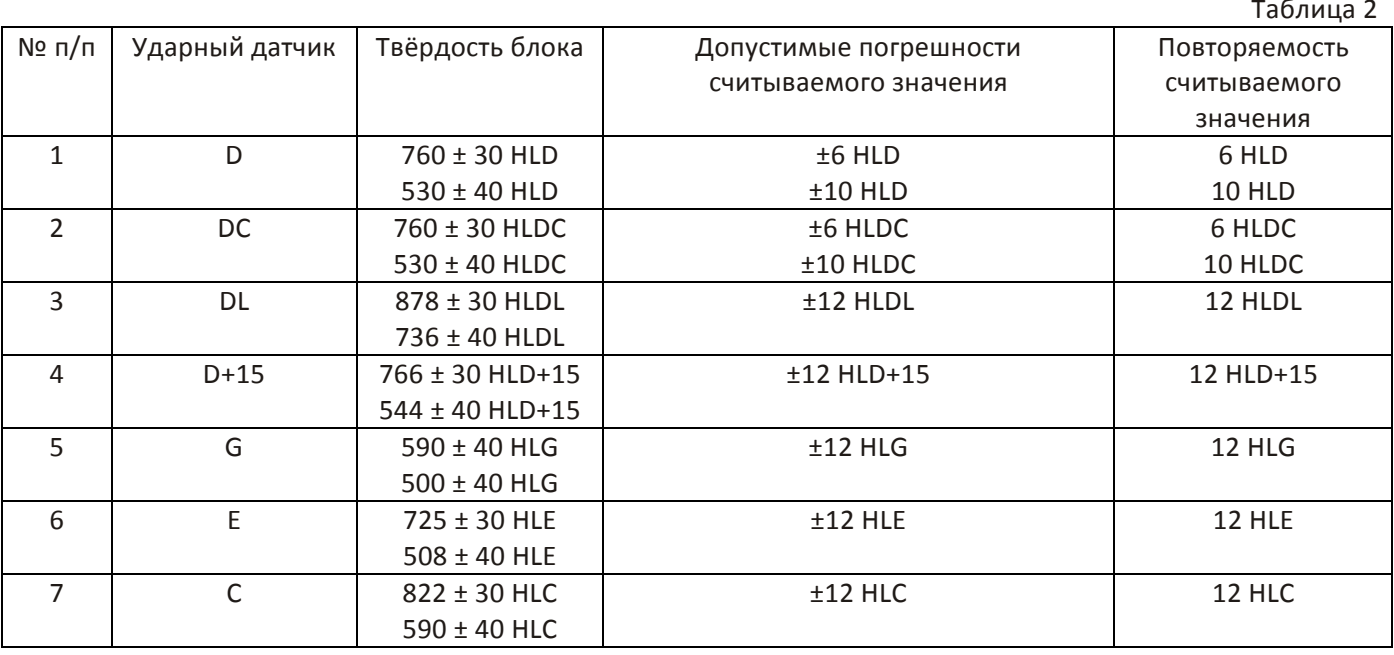

Диапазон измерений: 170 - 960 HLD  $\bullet$ 

Направления измерений: Вертикально вниз, сбоку вниз, горизонтально и сбоку вверх  $\bullet$ 

- $\bullet$ Материалы: Сталь и литая сталь, легированная инструментальная сталь, нержавеющая сталь, серый чугун, чугун с шаровидным графитом, литейный алюминиевый сплав, медно-цинковый сплав, меднооловянный сплав, чистая медь и кованая сталь.
- $\bullet$ Единица измерения твёрдости: (HL), (HB), (HRB), (HRC), (HRA), (HV). (HS)
- Дисплей: Жидкокристаллический дисплей с разрешением 160 х 80  $\bullet$
- $\bullet$ Хранение данных: до 500 групп (Количество ударов в группе: 1 - 32)
- $\bullet$ Рабочее напряжение: 6 В (4 батареи типа АА с напряжением 1,5 В)
- $\bullet$ Время непрерывной работы: 50 часов без подсветки сзади

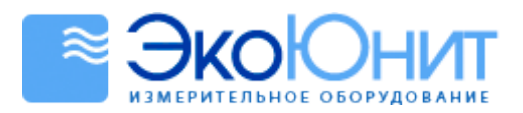

984-2355

# 4. Работа прибора

#### $4.1$ До начала работы

#### $4.1.1$ Требования к измеряемому образцу

Поверхность измеряемого образца должна удовлетворять требованиям, указанным в таблице Приложения  $3.$ 

- $\ddot{\phantom{a}}$ Поверхность измеряемого образца должна иметь температуру не выше 120 °С.
- Шероховатость не должна быть слишком большой. В противном случае при измерениях могут быть  $\bullet$ большие погрешности.
- Поверхность измеряемого образца должна быть отполированной до блеска, должна быть ровной и  $\bullet$ плоской насколько это возможно, не должна иметь масляных загрязнений.
- Вес измеряемого образца: при измерении образца весом более 5 кг нет необходимости в  $\bullet$ использовании подставки. При весе образца в диапазоне от 2 до 5 кг или при использовании в качестве образца тонкой стены во время измерения должна использоваться подставка для недопущения искривления, деформации или движения образца. Образец среднего размера нужно размещать на неподвижной плоской и твёрдой поверхности, не подверженной вибрации.
- Образец с искривлённой поверхностью: Тестируемая поверхность должна быть плоской. Необходимо  $\bullet$ использовать маленькое поддерживающее кольцо или нестандартное поддерживающее кольцо для тестирования образца, радиус кривизны поверхности которого меньше 30 мм (для ударного датчика типа D, DC, D+15, C, E и DL) или больше 50 мм (для ударного датчика типа G).

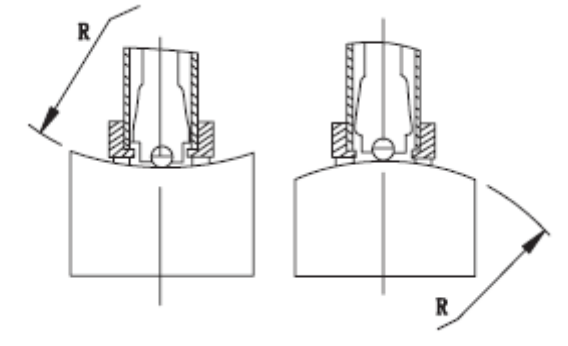

- $\bullet$ Образец должен иметь достаточную толщину. Для получения информации о минимальной толщине, пожалуйста, обратитесь к Таблице в Приложении 3.
- $\bullet$ Если образец имеет твёрдую поверхность, то эта поверхность должна удовлетворять требованиям, указанным в таблице Приложения 3.
- Использование подставки: Если образец имеет малый вес, то он должен располагаться подставке. Две соединённых поверхности образца и подставки должны быть плоскими и ровными, между ними не должно быть много связующего агента. Направление тестирования должно быть по вертикали в сторону соединённых поверхностей. Для образца с большой площадью, имеющего форму длинного стержня или крюка, даже при достаточном весе и толщине, возможны искривления и нарушения равновесия, приводящие к неправильному измерению. Поэтому необходимо поддерживать образец сзади или использовать подставку.

#### Установка системных параметров прибора  $4.1.2$

См. пункт 6.8 для получения более подробной информации.

## 4.1.3 Установка условий измерений

См. пункт 6.5 для получения более подробной информации.

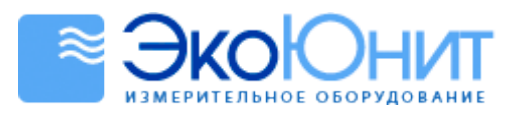

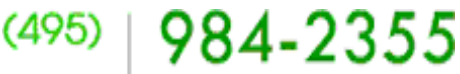

#### $4.2$ Метод измерения

Прежде чем использовать устройство, откалибруйте его с помощью входящего в комплект поставки стандартного блока для измерения твёрдости по Либу, погрешность и повторяемость измерений устройства должна соответствовать значениям, приведённым в Таблице 2.

## Примечание:

Протестируйте блок в направлении по вертикали сверху вниз, выполнив 5 измерений с помощью тестера Либа, и вычислите среднее арифметическое значение твёрдости для блока. Если значение находится вне допустимых пределов, используйте функцию калибровки системы для калибровки устройства.

#### $4.2.1$ Начало работы

- Вставьте головку ударного датчика в гнездо, расположенное в середине устройства.
- Нажмите кнопку Ф для включения устройства.

#### $4.2.2$ Загрузка (Рисунок 1)

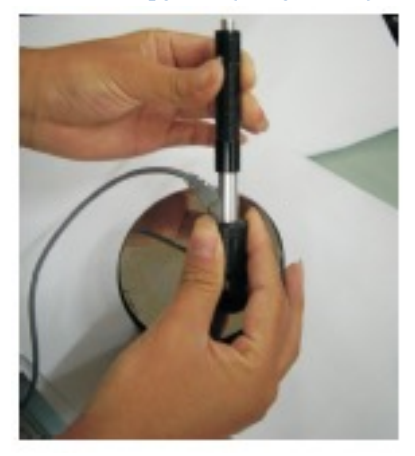

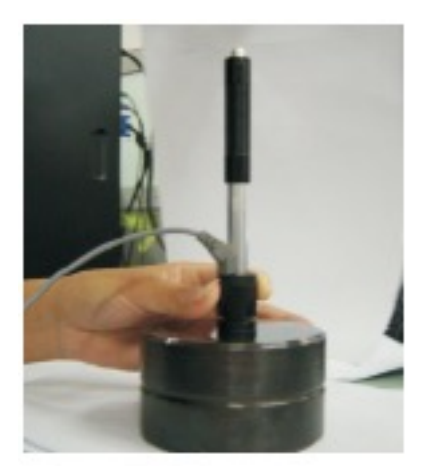

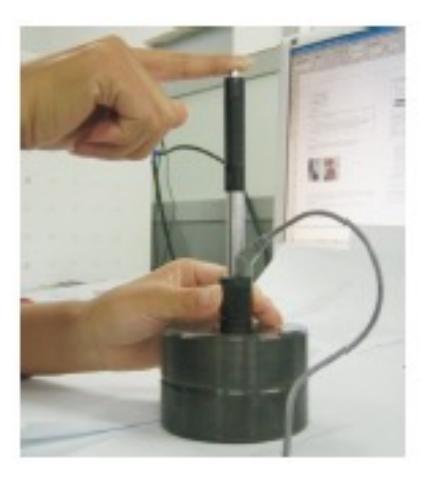

Рисунок 1

Рисунок 2

Рисунок 3

Нажмите вниз на нагрузочную трубку, чтобы зафиксировать боёк. При использовании ударного датчика типа DC поднесите нагрузочный стержень к поверхности измеряемого образца. При использовании ударного датчика типа DC вставляйте стержень до тех пор, пока процесс загрузки не закончится.

## 4.2.3 Размещение (Рисунок 2)

Закрепите поддерживающее кольцо на поверхности образца в выбранном направлении вертикально.

## 4.2.4 Измерение (Рисунок 3)

- Нажмите на спусковую кнопку в верхней части ударного датчика, при этом измеряемый образец, ударный датчик и оператор должны находиться в устойчивом состоянии, а сила удара должна быть направлена по оси ударного датчика.
- Обычно нужно выполнить 5 измерений для каждого места на измеряемом образце. Максимальная  $\bullet$ разница между этими результатами не должна превышать ±15 HL.
- Магнитная индукция образца не должна превышать 15 гаусс.
- $\bullet$ Любые расстояния между точками измерений и расстояние между центром и краем образца должны соответствовать правилам, приведённым в Таблице 3.
- Для конкретного материала необходимо выполнить сравнительный тест, чтобы получить таблицу преобразования, если Вы захотите заменить значения по шкале Либа на значения по другой шкале измерения твёрдости. Данный метод заключается в использовании правильно откалиброванного тестера со шкалой Либа, и другого тестера с желаемой шкалой для тестирования одного и того же образца в трёх местах, расположенных вблизи целевого места, и получении 3 групп из 5 считанных значений по шкале Либа. Затем рассчитывается среднее значение для этих измеренных значений и

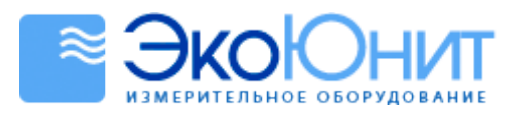

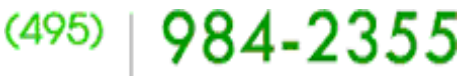

среднее значение для измеренных значений, полученных на другом тестере, чтобы создать кривую преобразования, которая должна включать как минимум 3 пары отобранных значений.

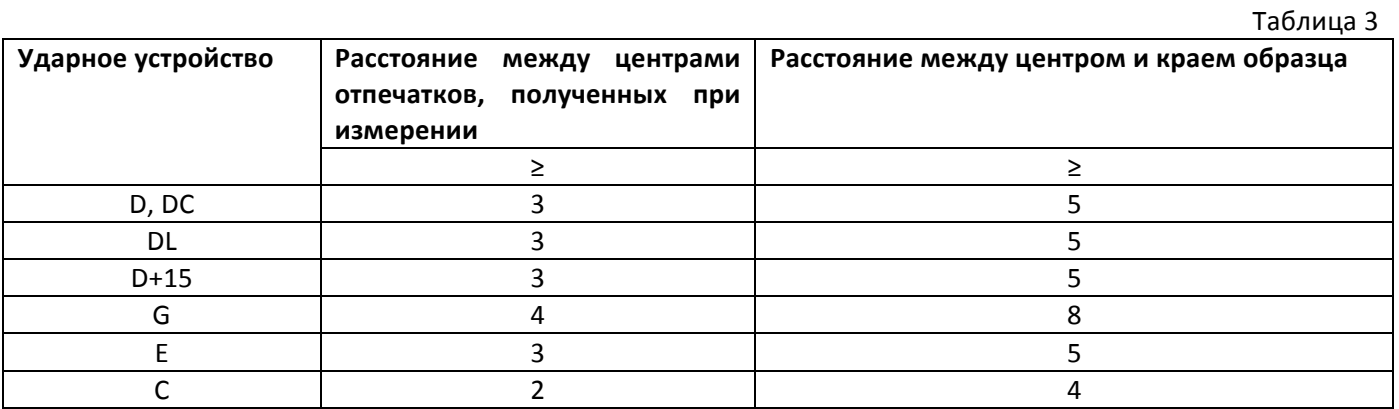

## 4.2.5 Считывание измеренного значения

- $\bullet$ В качестве значения твёрдости по Либу возьмите среднее значение для значений, полученных из множества мест при тестировании.
- Перед значком HL ставится измеренное значение твёрдости по Либу, после этого указывается тип  $\bullet$ ударного датчика. Например, 780HLD означает, что измеренное значение твёрдости равно 780 при использовании ударного датчика типа D.

## 4.2.6 Выключение устройства

Нажмите кнопку  $\mathbf \Phi$  для выключения устройства.

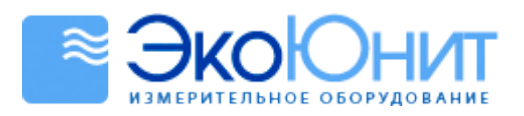

984-2355

## 5. Специальная инструкция

- $\bullet$ Замена батарей и ударного датчика должна производиться после выключения устройства. В противном случае ударный датчик не будет идентифицирован и может повредить устройство.
- $\bullet$ Обычно считанное значение не может быть сохранено, если выполненное количество ударов меньше заранее предустановленной величины. Если Вы хотите сохранить текущее считанное значение, нажмите кнопку Average (Среднее значение) для прекращения измерения и сохранения значения.
- При досрочном прекращении измерения путём нажатия кнопки Average (Среднее значение)  $\bullet$ отключаются функции автоматического сохранения и автоматической передачи данных в системном меню.
- $\bullet$ Только ударные датчики типа D и DC позволяют применять функцию измерения прочности. Если используются другие типы ударных датчиков, то установка параметра Hardness/Intension (Твёрдость/Прочность) не может изменяться. Если при использовании ударного датчика типа D или DC Вы установите значение Intension (Прочность), а затем поставите ударный датчик другого типа, то установка параметра Hardness/Intension (Твёрдость/Прочность) автоматически изменится на Hardness (Твёрдость).
- Если выбрана установка Intension (Прочность), то невозможно выполнить сброс устройства.
- Не для всех материалов возможно преобразование единиц измерения твёрдости в эквивалентные значения для других шкал. При замене материала прибор автоматически переходит к единицам твёрдости по шкале Либа. Таким образом, при установке условий измерения устанавливать материал нужно до установки единиц измерения твёрдости.

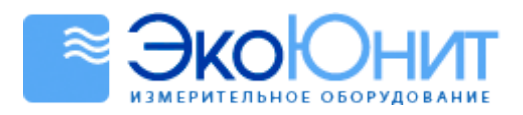

 $(495) | 984 - 2355$ 

# **6. Подробное\*описание\*работы\*прибора**

# *6.1 Включение прибора*

Нажмите кнопку  $\bm \Phi$ для включения прибора. При этом появится следующий экран:

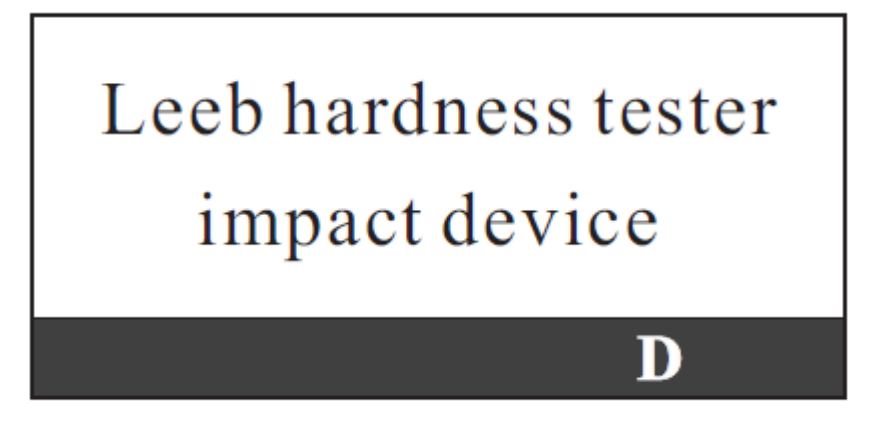

Прибор проверит ударный датчик и покажет его тип на жидкокристаллическом дисплее. Проверьте, правильный ли тип датчика показан на экране. Затем устройство перейдёт в главное меню.

# *6.2 Выключение прибора*

В любом случае нажмите кнопку  $\Phi$  ещё раз для выключения прибора.

# *6.3 Измерение*

После включения устройство входит в главное меню, как показано ниже.

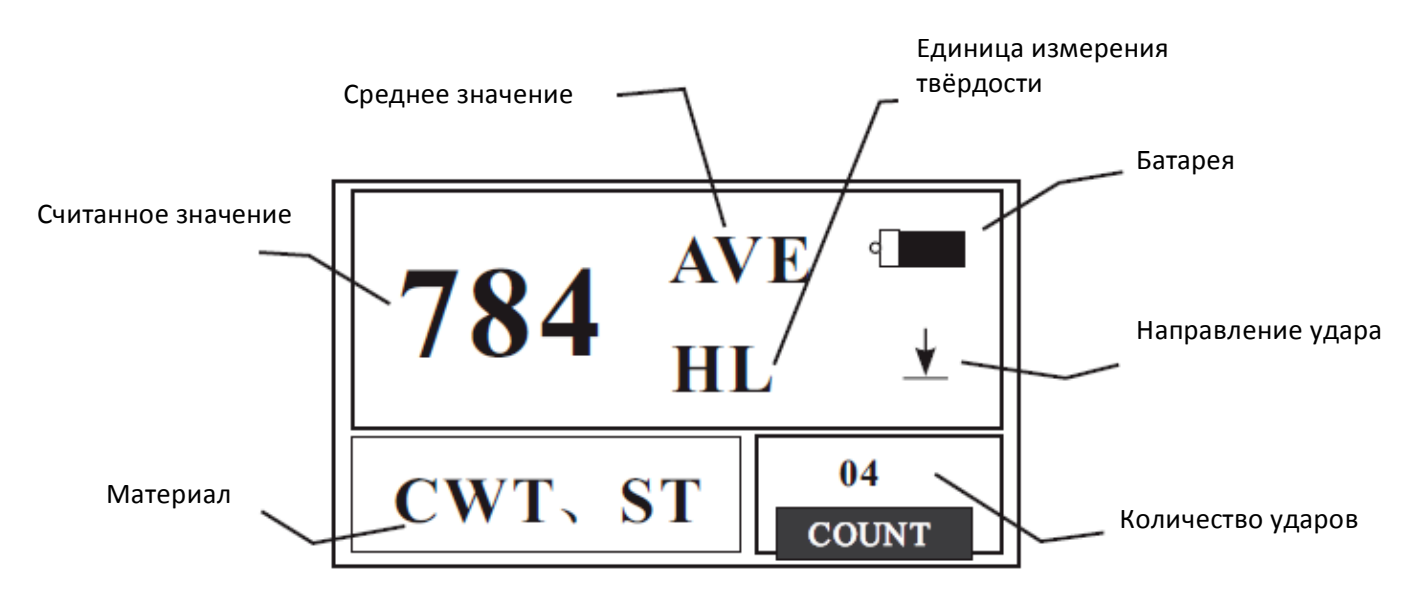

## **6.3.1** Работа с главным меню

Батарея: Показывает оставшийся заряд батарей.

Направление удара: Показывает текущее направление удара.

Среднее значение: Когда достигается предустановленное количество ударов, показывается среднее значение.

**Единица измерения твёрдости**: Показывается текущая единица измерения твёрдости.

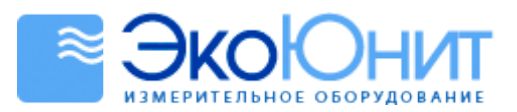

Считанное значение: Показывается текущее считанное значение одиночного измерения (Без сигнала тревоги по среднему значению), текущее среднее значение (С сигналом тревоги по среднему значению).

Значок обозначает значение, находящееся выше диапазона преобразования или измерений, значок обозначает значение, находящееся ниже диапазона преобразования или измерений.

Материал: Показывает текущую установку материала.

Количество ударов: Показывает количество выполненных ударов и количество ударов, предустановленное с помощью кнопки Times (Количество ударов).

#### Выполнение измерения 6.3.2

В этом меню будет показываться каждое измеренное значение, и количество ударов будет увеличиваться на 1. Если считанное значение выходит за допустимые пределы, устройство подаёт длинный звуковой сигнал. При достижении предустановленного количества ударов устройство подаёт 2 коротких звуковых сигнала, затем через 2 секунды показывается среднее значение и устройство подаёт короткий звуковой сигнал.

## 6.3.3 Работа с кнопками

- Нажмите кнопку **STORE** (Сохранить) для сохранения значений текущей группы после показа среднего значения. Данные можно сохранить только 1 раз.
- $\bullet$ Нажмите кнопку DEL (Удалить) для удаления последнего считанного значения одиночного измерения, затем подтвердите операцию удаления в следующем диалоговом окне, выбрав опцию yes (Да).

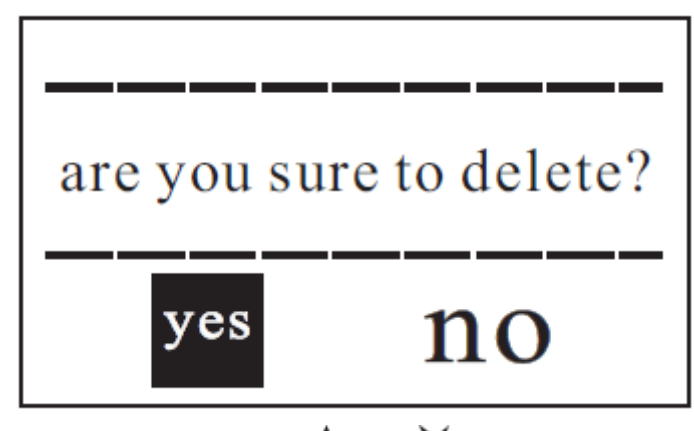

Нажмите кнопку < или > для перемещения курсора к опции yes (Да) и щёлкните на кнопке Confirm (Подтвердить) для подтверждения удаления последнего считанного значения одиночного измерения.

984-2355

Нажмите кнопку < или > для перемещения курсора к опции по (Нет) и щёлкните на кнопке **ENTER** (Ввод) для отмены операции удаления.

Вне зависимости от позиции курсора нажатие кнопки **ESC** (Отмена) также приводит к отмене операции удаления.

- Нажимайте кнопку  $\blacktriangle$  или  $\blacktriangledown$  для просмотра одиночных считанных значений и нажмите кнопку ESC  $\bullet$ (Отмена) для возврата к среднему или последнему считанному одиночному значению. При нажатии кнопки  $\blacktriangle$  или  $\blacktriangledown$ информация показывается в определённом порядке.
- Нажмите кнопку AVE (Среднее значение) для досрочного прекращения измерений до достижения  $\overline{\phantom{a}}$ предустановленного количества ударов и показа среднего значения.
- Нажмите кнопку  $\mathfrak{Q}$ для включения/выключения подсветки сзади (эта функция работает только в  $\bullet$ главном меню).
- Нажмите кнопку MENU (Меню) для входа в главное меню.
- Кнопка быстрой настройки
- Нажмите кнопку DIR (Направление) для установки направления.
- Нажимайте кнопку TIMES (Количество ударов) для изменения установки количества ударов. После первого нажатия показывается текущее установленное количество ударов, после каждого последующего нажатия значение увеличивается на 1, пока не достигнет 32, после этого значение возвращается к 1.
- Нажимайте кнопку HARDNESS (Твёрдость) для установки единицы измерения твёрдости. После каждого нажатия единица измерения твёрдости изменяется. Если текущее установленное значение равно Intension (Прочность), то показывается твёрдость по шкале Либа.

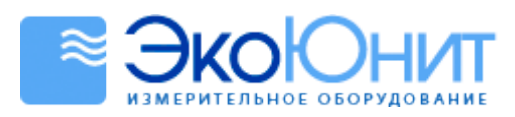

Нажимайте кнопку МАТ'L (Материал) для изменения установки материала. После каждого нажатия будет циклически выбираться следующий предустановленный в приборе материал, и устанавливаться единица измерения по шкале Либа. Таким образом, материал нужно устанавливать до единицы измерения твёрдости.

 $(495)$  | 984-2355

Примечание: Так называемое преобразование означает, что на основе большого количества измерений твёрдости по Либу и твёрдости по другим шкалам создаётся так называемая таблица преобразования и, используя эту таблицу, прибор преобразует значение твёрдости по Либу в значения твёрдости по другим шкалам.

#### $6.4$ Дерево меню

Установка всех параметров прибора и добавление функций может выполняться с помощью меню, нажмите кнопку **Menu** (Меню) для входа в главное меню.

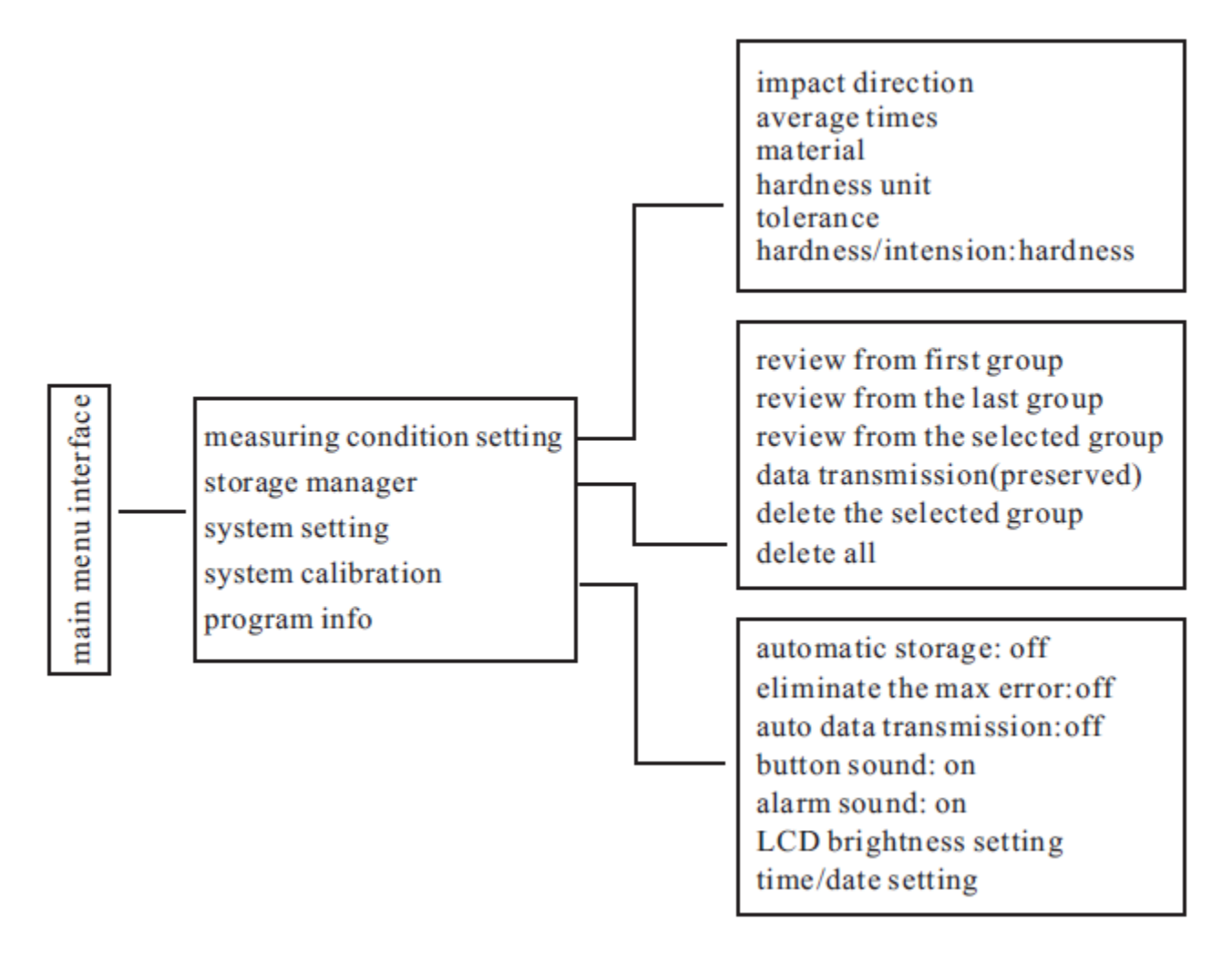

#### $6.5$ Установка условий измерения

Нажмите кнопку Menu (Меню) для входа в главное меню.

measuring condition setting

storage manager system configuration

- Нажмите кнопку ENTER (Ввод) для входа в меню measuring condition setting (Установка условий измерений).
- Нажимайте кнопку V для перемещения вниз.
- Нажимайте кнопку А для перемещения вверх.

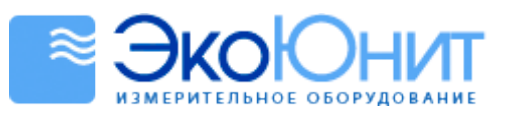

Impact direction average times material hardness unit tolerance hardness / intension : hardness

Нажимайте кнопки  $\bigwedge u$  и  $\bigvee$  для перемещения курсора к желаемому параметру и нажмите кнопку **ENTER** (Ввод) для подтверждения сделанного выбора.

 $(495)$  | 984-2355

## **Примечание:**

- 1. Если! значение! параметра! **hardness/intension** (Твёрдость/Прочность)! установлено! как! **intension** (Прочность),! то! единицы измерения твёрдости выбирать нельзя. Курсор перепрыгнет! через! опцию! **hardness unit** (Единица! измерения! твёрдости).
- 2. Для измерения прочности подходят только ударные датчики типа D/DC. При использовании другого ударного датчика курсор нельзя переместить! к! параметру! **hardness/intension** (Твёрдость/Прочность).

## **6.5.1 Установка направления удара**

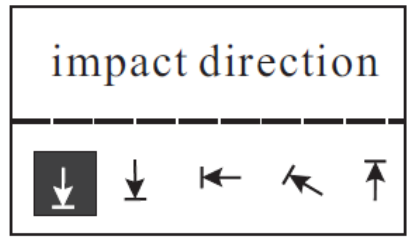

Нажимайте кнопки  $\lt u$   $\ge$  для перемещения курсора к желаемой установке направления удара.

Нажмите кнопку **ENTER** (Ввод) для подтверждения выбора.

Нажмите кнопку **ESC** (Отмена) для отмены выбора.

## б.5.2 Установка количества измерений для вычисления среднего значения

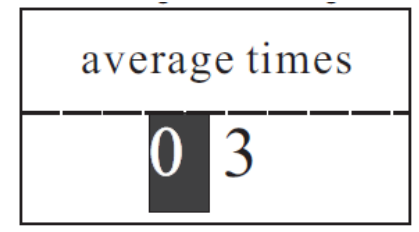

Вы можете выбрать значения от 1 до 32.

Нажмите кнопку с цифрой для ввода первой цифры, курсор переместится слева направо в позицию второй цифры. Нажмите кнопку с цифрой для ввода второй цифры, курсор переместится справа налево в позицию первой цифры.

Нажмите кнопку **ENTER** (Ввод) для подтверждения выбора.

Нажмите кнопку **ESC** (Отмена) для отмены выбора.

## **6.5.3 Установка\*материала**

Если параметр hardness/intension (Твёрдость/Прочность) установлен на значение hardness (Твёрдость), то на!экране!жидкокристаллического дисплея!будут!показываться!следующие!материалы:!**steel and cast steel** (сталь и литая сталь), alloy tool steel (легированная инструментальная сталь), stainless steel (нержавеющая сталь),!gray cast iron (серый!чугун),!**nodular cast iron** (чугун!с!шаровидным!графитом),!**cast aluminium alloy** (литейный! алюминиевый! сплав),! **copper{zinc alloy** (медноjцинковый! сплав),! **copper{tin alloy** (медноj оловянный сплав), pure copper (чистая медь), forged steel (кованая сталь).

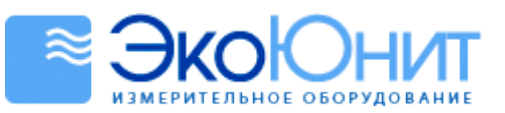

 $(495)$  | 984-2355

# copper/zinc alloy

copper-tin alloy pure copper forged steel

Нажимайте кнопки  $\bigwedge u$  и  $\bigvee$  для перемещения курсора к желаемому материалу.

Нажмите кнопку **ENTER** (Ввод) для подтверждения выбора.

Нажмите кнопку **ESC** (Отмена) для отмены выбора.

**Примечание:**

- 1. При изменении материала единица измерения твёрдости автоматически устанавливается на HL.
- 2. Прежде чем выбирать единицу измерения твёрдости, установите материал.

Если!значение!параметра!**hardness/intension** (Твёрдость/Прочность)!установлено!как!**intension** (Прочность),! то показывается следующий список выбираемых материалов: mild steel (мягкая малоуглеродистая сталь), **high carbon steel** (высокоуглеродистая! сталь),! **chrome steel** (хромистая! сталь),! **chrome/vanadium steel** (хромистая/ванадиевая!сталь),!**chrome/nickel steel** (хромистая/никелевая!сталь), **chrome/molybdenum steel** (хромистая/молибденовая сталь), **chrome/nickel/molybdenum steel** (хромистая/никелевая/молибденовая сталь),! **chromansil** (хромансиль),! **super high intension steel** (высокопрочная! сталь)! и! **stainless steel** (нержавеющая сталь).

> Нажимайте кнопки  $\bigwedge u$   $\bigvee$  для перемещения курсора к желаемому материалу.

mild steel high carbon steel chrome steel

Нажмите кнопку **ENTER** (Ввод) для подтверждения выбора.

Нажмите кнопку **ESC** (Отмена) для отмены выбора.

## **6.5.4 Установка\*единиц\*измерения\*твёрдости**

current material hardness unit

**HL HV HB HRC HS HRB HRA** 

Нажимайте кнопки  $\lt_{\mu}$   $\gt$  или  $\land$  и  $\lor$  для перемещения курсора к желаемой единице измерения. Нажмите кнопку **ENTER** (Ввод) для подтверждения выбора.

Нажмите кнопку **ESC** (Отмена) для отмены выбора.

## **Примечание**:

- 1. Показываются только те единицы измерения, в которые возможно преобразование при используемом ударном датчике и выбранном материале.
- 2. Выберите материал, прежде чем устанавливать единицу измерения.
- 3. После установки материала единица измерения автоматически устанавливается!на!**HL**.

## **6.5.5 Установка\*пределов\*допустимых\*значений**

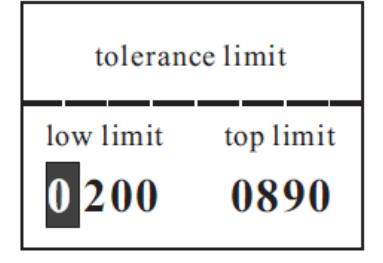

Нажмите кнопку с цифрой для ввода цифры, курсор переместится слева направо в позицию следующей цифры. Нажмите кнопку **ENTER** (Ввод) для подтверждения выбора. Нажмите кнопку **ESC** (Отмена) для отмены выбора. **Примечание**: 1. Если установленное значение находится вне допустимого предела,

- прибор подаст сигнал тревоги, чтобы Вы его изменили.
- 2. Если нижний предел больше верхнего предела, прибор поменяет пределы местами.

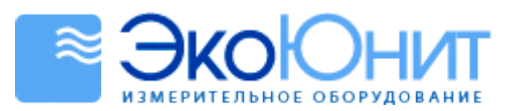

 $(495) | 984 - 2355$ 

**6.5.6 Установка\*твёрдости/прочности**

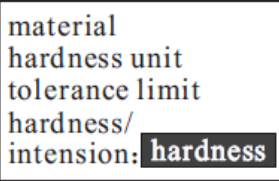

Нажмите кнопку **Confirm** (Подтвердить) для выбора значения параметра hardness/intension (Твёрдость/Прочность). Курсор перемещается между значениями **hardness** (Твёрдость) и *intension* (Прочность).

#### **Примечание**:

Только ударные датчики типа D/DC могут измерять прочность, для других датчиков возможен выбор только значения **hardness** (Твёрдость).

## *6.6 Управление хранящимися данными*

measuring condition setting

storage manage

Нажимайте кнопки **А** и **V** для перемещения курсора к параметру storage **manage** (Управление хранящимися данными).

Нажмите! кнопку! **ENTER** (Ввод)! для! входа! в! меню! **storage manage** (Управление хранящимися данными).

Если! нет! никаких! сохранённых! данных,! то! показывается! сообщение! **NO DATA** (Нет!данных).

Нажимайте кнопки  $\bigwedge u$  и  $\bigvee$  для перемещения курсора к желаемой функции.

review from the first group review form the last group review from the selected group data transmission delete the selected group delete all

Нажмите кнопку **ENTER** (Ввод) для подтверждения сделанного выбора.

## **6.6.1 Просмотр, начиная\*с\*первой\*группы\*/\*просмотр, начиная\*с последней\*группы**

Первая функция показывает данные, хранящиеся в первой группе. Вторая функция показывает данные, хранящиеся в последней группе.

#### **6.6.2 Просмотр, начиная\*с\*выбранной\*группы**

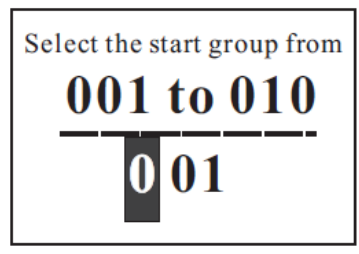

- Функция!**review from the selected group** (Просмотр, начиная!с выбранной группы) покажет меню выбора начальной группы.
- Нажимайте кнопки с цифрами для ввода номера начальной группы.
- Нажмите кнопку **ENTER** (Ввод) для подтверждения сделанного выбора.
- Нажмите кнопку **ESC** (Отмена) для отмены выбора.

## **6.6.3** Передача данных

Функция!**data transmission** (Передача!данных)!передаст!данные!в!текстовом!виде!через!USBjинтерфейс.

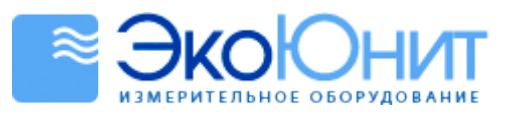

984-2355

**6.6.4 Удаление\*выбранных групп**

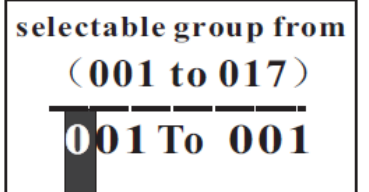

• При! выборе! функции! **delete the selected group** (Удалить! выбранную группу) показывается меню выбора групп для удаления.

- Нажимайте кнопки с цифрами для ввода номеров групп.
- Нажмите кнопку **ENTER** (Ввод) для подтверждения сделанного выбора
- Нажмите кнопку **ESC** (Отмена) для отмены выбора.

## **Примечание**:

- 1. Если указанный номер группы находится вне диапазона номеров существующих групп, то все существующие группы будут удалены.
- 2. Нет никакой разницы между вводом номера первой группы и вводом номера последней группы. Например, удаление групп с 1 по 5 эквивалентно удалению групп с 5 по 1.
- 3. После удаления группы нумерация всех оставшихся групп выполняется заново.
- 4. При удалении групп, особенно при удалении одной группы, требуется более 30 секунд для повторной нумерации оставшихся групп сохранённых данных. Не выключайте прибор, чтобы повторная нумерация была выполнена правильно.

## **6.6.5** Удаление всех данных

Функция!**delete all** (Удалить!всё)!удалит!все!данные!хранящиеся!в!памяти.

## **6.6.6** Подтверждение удаления

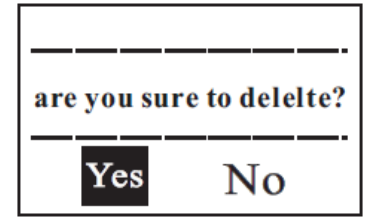

Меню подтверждения удаления появляется при удалении хранящихся данных.

Нажмите кнопку **< или >** для перемещения курсора к опции Yes (Да) и нажмите кнопку **ENTER** (Ввод) для удаления данных.

 $H$ ажмите кнопку  $\leq$  или  $\geq$  для перемещения курсора к опции **No** (Нет) и нажмите кнопку **ENTER** (Ввод) для отмены удаления данных.

Вне зависимости от положения курсора нажатие кнопки **ESC** (Отмена) также приводит к отмене удаления.

## *6.7 Просмотр данных*

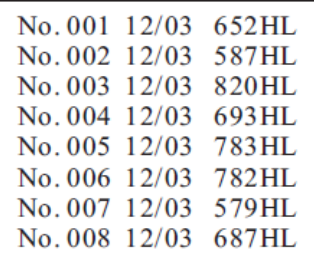

Каждая страница жидкокристаллического дисплея показывает до 8 номеров групп, дату и средние значения.

Нажимайте кнопки  $\bigwedge u$  и  $\bigvee$  для перемещения на страницу вверх/вниз.

Нажмите кнопку **ESC** (Отмена) для выхода из меню просмотра.

Нажмите кнопку **ENTER** (Ввод) для вызова курсора и дальнейшего просмотра.

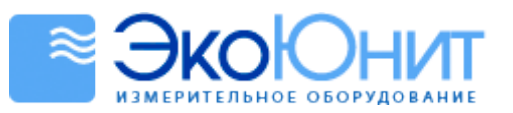

No. 001 12/03 514HL No. 002 12/03 785HL No. 003 12/03 516HL No. 004 12/03 789HL No. 005 12/03 570HL No. 006 12/03 852HL No. 007 12/03 523HL No. 008 12/03 796HL

Нажимайте кнопки  $\bigwedge u$  и  $\bigvee$  для выбора группы, которую нужно просмотреть.

 $(495)$  | 984-2355

Нажмите кнопку **ESC** (Отмена) для выхода из меню просмотра.

Нажмите кнопку **ENTER** (Ввод) для вызова курсора и дальнейшего просмотра.

Number 001 12/03/02  $average = 514HL$  $D \not\equiv 05 \text{ times}$ steel and cast steel

511 513 516 514 515 Max: 516 Min: 511

Нажимайте кнопки  $\bigwedge u$  и  $\bigvee$  для перехода на страницу вверх/вниз и просмотра средних значений, условий измерений и одиночных считанных значений.

## *6.8 Конфигурация системы*

Нажмите кнопку Menu (Меню) для входа в главное меню.

measuring condition setting storage manager

system configurtion

auto storage: off eliminate the big error: off auto data transmission: off button sound: on alarming sound: on LCD brightness setting time/date setting

Нажимайте кнопки **А** и **V** для перемещения курсора к опции system **configuration** (Конфигурация системы).

Нажмите кнопу **ENTER** (Ввод) для входа в меню.

Нажимайте кнопки  $\bigwedge u$  и  $\bigvee$  для перемещения курсора к желаемой опции.

Нажмите кнопу **ENTER** (Ввод) для изменения опции или входа в меню изменения опшии.

Нажмите кнопку **ESC** (Отмена) для выхода из меню.

Меню имеет следующие опции: **auto storage** (Автоматическое сохранение), **eliminate the big error** (Предотвращение! большой! погрешности),! **auto data transmission** (Автоматическая передача данных), **button sound** (Звук при нажатии! кнопки),! **alarming sound** (Звук! при! подаче! сигнала! тревоги),! **LCD brightness setting** (Установка яркости жидкокристаллического дисплея), **time/date setting** (Установка времени/даты).

Функции **button sound** (Звук! при! нажатии! кнопки)! и!**alarming sound** (Звук! при! подаче сигнала тревоги) могут включаться/выключаться нажатием кнопки **Confirm** (Подтвердить).

 $(495)$  | 984-2355

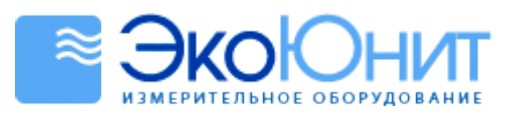

- Функция auto storage (Автоматическое сохранение): при включении этой функции данные текущей группы будут автоматически сохраняться после вычисления среднего значения.
- Функция eliminate the big error (Предотвращение большой погрешности): если эта функция включена, то будет предотвращаться возникновение большой погрешности при досрочном прекращении измерения путём нажатия кнопки Average (Среднее значение). Если какие-либо данные отбрасываются, то новые данные добавляются в соответствии с предустановленным количеством измерений.
- Функция auto data transmission (Автоматическая передача данных): если эта функция включена, то текущие данные будут передаваться через USB-порт в текстовом формате после вычисления среднего значения.
- Функция button sound (Звук при нажатии кнопки): если эта функция включена, то при нажатии любой кнопки подаётся звуковой сигнал.
- Функция alarming sound (Звук при подаче сигнала тревоги): если эта функция включена, то при выходе измеряемого значения за допустимые пределы подаётся длинный звуковой сигнал.

#### 6.8.1 Установка яркости жидкокристаллического дисплея

LCD brightness setting  $press [A]$  to increase the brightness  $press$  [ $\blacktriangledown$ ] to decrease the brightness

Нажимайте кнопку А для увеличения яркости.

Нажимайте кнопку V для уменьшения яркости.

Нажмите кнопку ENTER (Ввод) для завершения установки.

Нажмите кнопку ESC (Отмена) для отмены изменения.

#### 6.8.2 Установка даты и времени

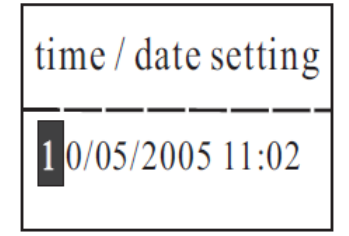

Текущие время/дата показываются на жидкокристаллическом дисплее в формате месяц/день/год часы: минуты.

Нажимайте кнопки с цифрами для ввода цифр. Курсор будет перемещаться слева направо в позицию следующей цифры.

Нажмите кнопку ENTER (Ввод) для завершения установки.

Нажмите кнопку ESC (Отмена) для отмены изменения.

#### Калибровка системы 6.9

Перед первым измерением или после использования в течение длительного периода времени прибор и ударный датчик должны калиброваться с помощью входящего в комплект поставки стандартного блока для измерения твёрдости по Либу. При использовании с главным устройством нескольких ударных датчиков каждый ударный датчик нуждается только в однократной калибровке, нет необходимости повторно калибровать ударный датчик после его замены. Нажмите кнопку Menu (Меню) для входа в подменю калибровки системы.

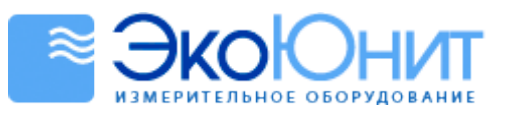

984-2355

system calibration **Otimes** (testing 5 times)

С помощью стандартного блока для измерения твёрдости по Либу выполните измерение в 5 местах в направлении по вертикали сверху вниз.

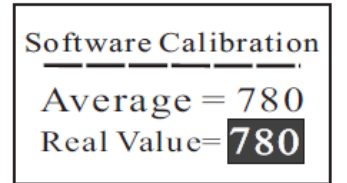

После выполнения тестирования показываются средние значения. Нажимайте кнопки А и **У**для ввода реального значения.

Нажмите кнопку **ENTER** (Ввод) для выполнения калибровки. Нажмите кнопку ESC (Отмена) для прекращения операции. Диапазон калибровки: ±15 HL

# 6.10 Информация о программном обеспечении

Установка направления удара как

Нажмите кнопку Menu (Меню) для входа в главное меню.

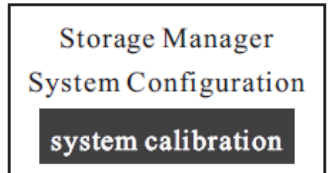

Нажимайте кнопки  $\bigwedge u$  и  $\bigvee$  для перемещения курсора к опции software info (Информация о программном обеспечении). Нажмите кнопку ENTER (Ввод) для входа на страницу информации о программном обеспечении.

version No: AR936 B01 indentifier AR963BETA01  $SN: 93600000$ 

Эта страница показывает информацию о приборе и встроенном программном обеспечении.

Версия программного обеспечения и идентификатор дополнительного программного модуля могут изменяться без уведомления.

# 6.11 Подсветка сзади

Подсветка сзади упрощает работу в темноте. Нажмите кнопку  $\tilde{\mathfrak{Q}}$  в главном меню для включения / выключения подсветки сзади.

## 6.12 Автоматическое выключение

- Эта функция предназначена для экономии электроэнергии.
- $\bullet$ Если в течение 5 минут с прибором не производится никаких действий, то он выключается автоматически.
- Значок батареи показывается пустым  $\Box$ , если батареи разряжены.

# 6.13 Замена батарей

После работы в течение длительного периода времени значок батареи Постепенно становится пустым, чем больше чёрная часть, тем больше остающийся заряд батарей. После разряда батарей показывается пустой значок  $\Box$ <sup>2</sup>. Это означает, что батареи нужно заменить немедленно.

Обратитесь к следующему рисунку для установки батарей.

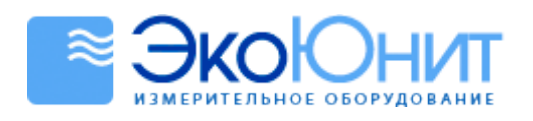

Крышка отсека Батареи  $\begin{array}{c} \blacksquare \end{array}$  Для батарей -11 Положительный полюс Отрицательный полюс

 $(495)$ 984-2355

Замените батареи, выполнив следующие шаги:

- Выключите устройство.
- Снимите виброзащитную перчатку с устройства, откройте крышку отсека для батарей и вытащите старые батареи.
- Вставьте 4 новые батареи, соблюдая полярность. Затем закройте крышку отсека для батарей и наденьте виброзащитную перчатку.
- Включите прибор и убедитесь в том, что он работает правильно.
- Соблюдайте правильную полярность. В противном случае Вы можете повредить прибор.

# *6.14 Подключение кабеля для передачи данных*

Вставьте один конец кабеля в USB-порт с левой стороны устройства, а другой – в USB-порт персонального компьютера.

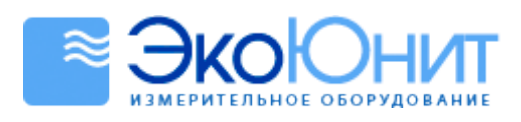

# **7. Поиск и устранение неисправностей**

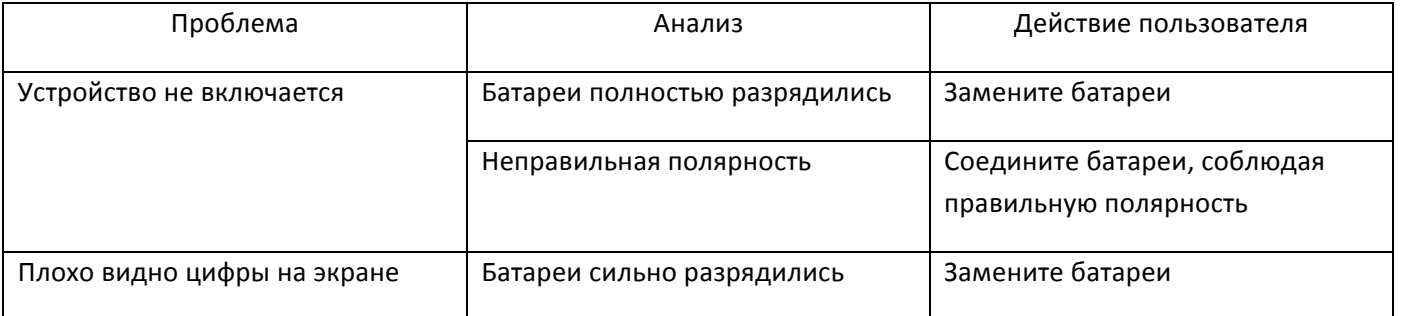

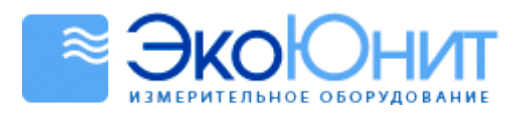

(495)

984-2355

# 8. Уход за прибором

#### $8.1$ Уход за ударным датчиком

- $\bullet$ После выполнения 1000 - 2000 измерений протирайте трубку и спусковой механизм датчика нейлоновой щёткой. Для чистки трубки вытащите спусковой механизм, открутив поддерживающее кольцо. Вставьте нейлоновую щётку в трубку, вращая её против часовой стрелки до тех пор, пока она не достигнет дна трубки. Затем вытащите её. Повторите эту операцию 5 раз. После этого установите спусковой механизм ударного датчика и поддерживающее кольцо.
- После завершения операции нажмите спусковую кнопку.  $\bullet$
- Для спускового механизма запрещается использовать какие-либо смазочные материалы.  $\bullet$

#### Уход за прибором  $8.2^{\circ}$

- При поверке с помощью блока измерения твёрдости по шкале Роквелла и обнаружении погрешности  $\ddot{\phantom{a}}$ свыше 2 HRC рекомендуется заменить головку или ударный датчик из-за износа шарика.
- В случае какого-либо повреждения прибора не разбирайте его и не заменяйте в нём какие-либо  $\bullet$ компоненты. Пожалуйста, заполните гарантийный формуляр и верните устройство в наш отдел технического обслуживания.

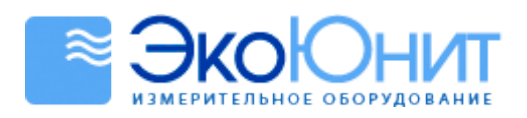

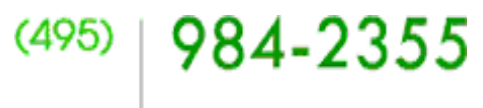

# **9. Поверка\*прибора**

Межповерочный интервал не должен превышать 1 года. Пользователи могут сами установить для себя удобный им межповерочный интервал.

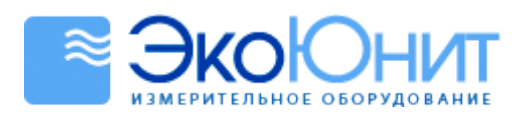

#### Хранение и транспортировка **10.**

Держите устройство при нормальной температуре, вдали от источников вибрации, сильных  $\bullet$ магнитных полей и разъедающих веществ, влажности и пыли.

 $(495)$ 

984-2355

• Сохраните оригинальную упаковку, прибор может перевозиться по дорогам 3-го уровня.

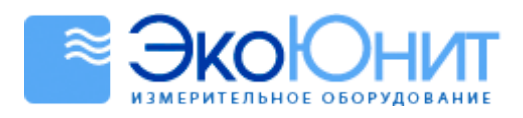

 $(495)$  984-2355

# Приложения

# Приложение 1

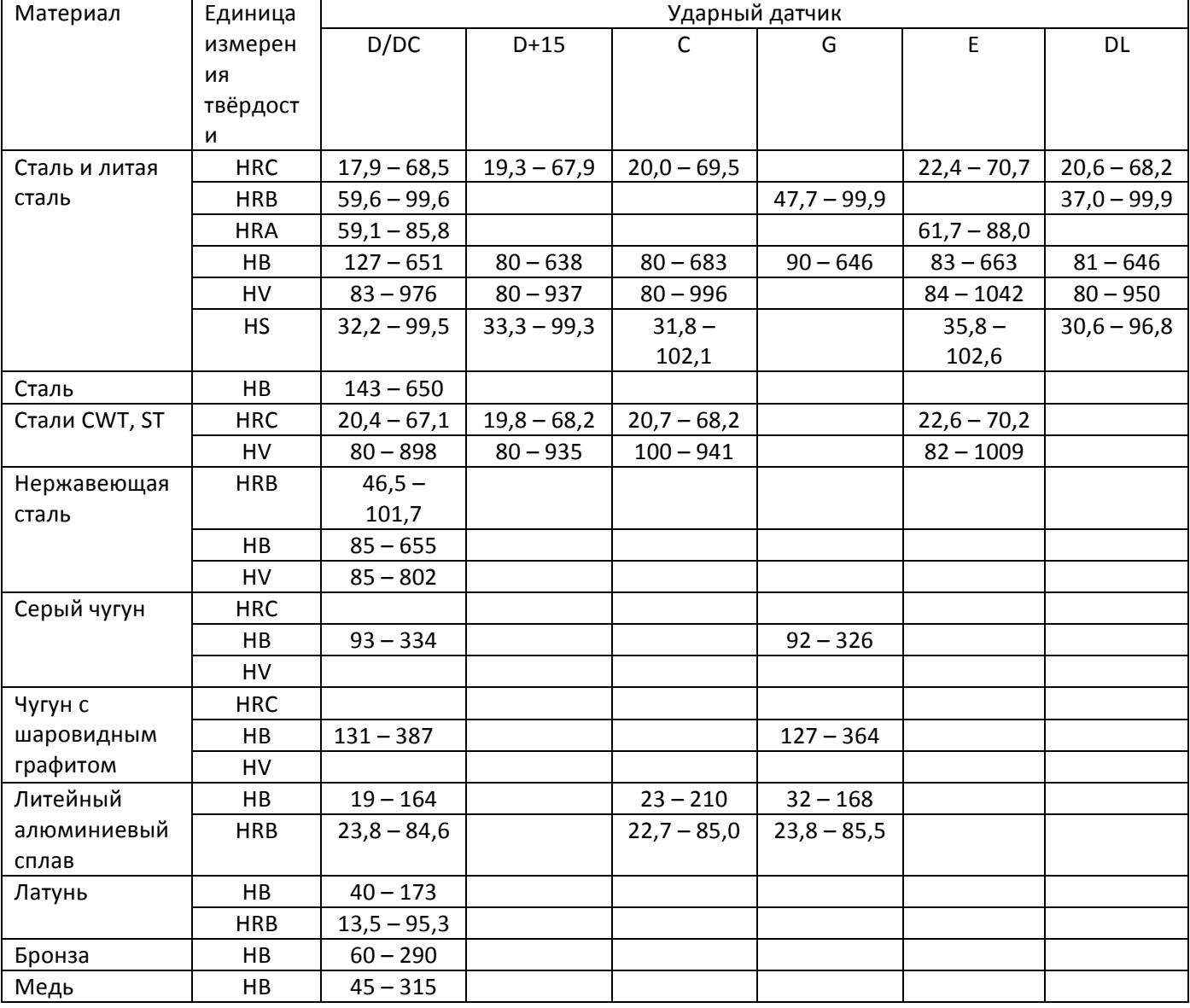

# Приложение 2

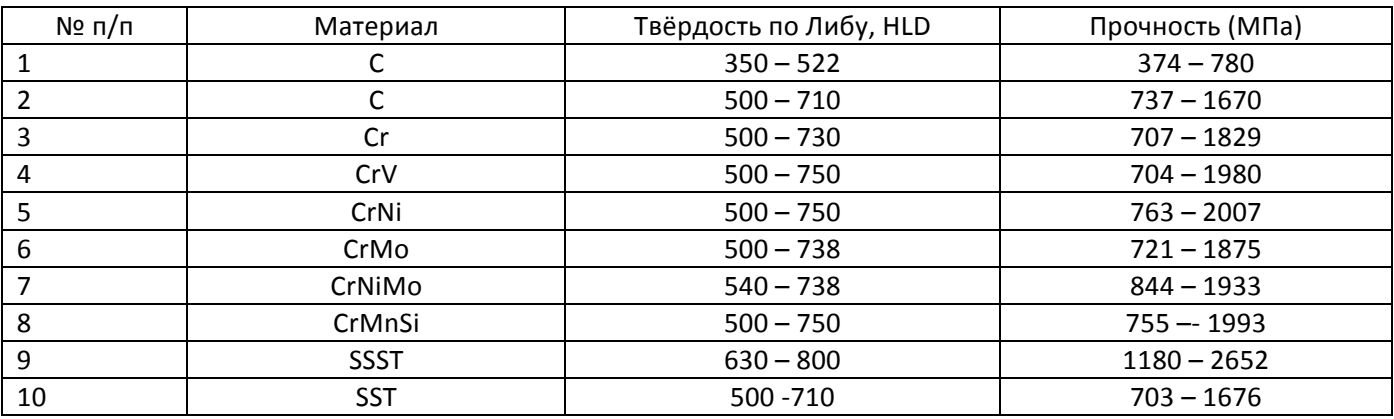

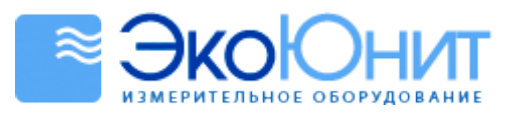

# $(495)$  984-2355

# , *Приложение 3*

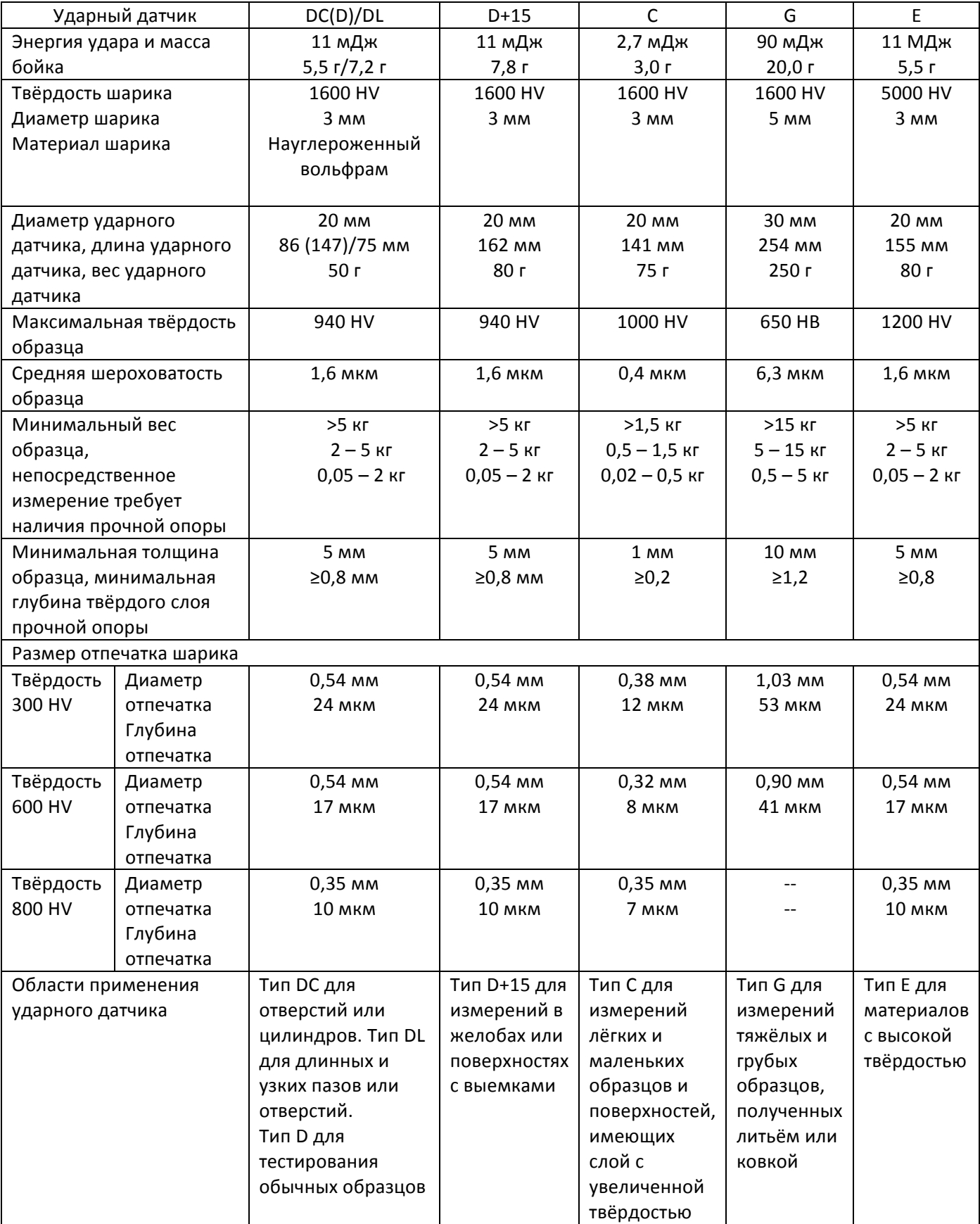

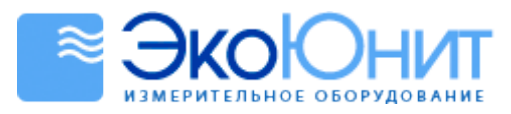

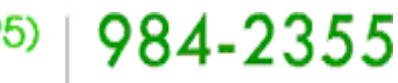

## *Приложение 4*

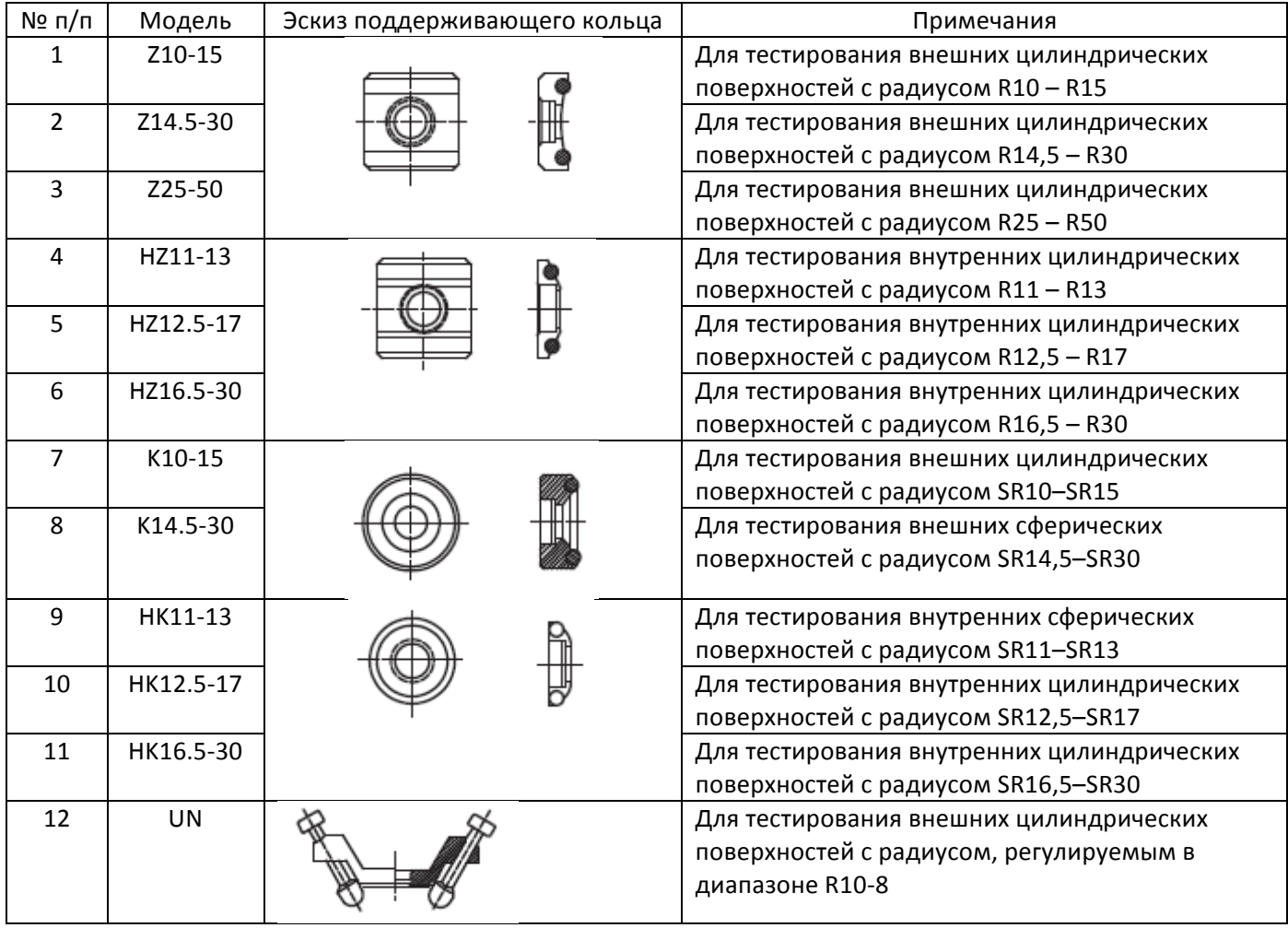

## *Примечание для пользователя*

1. После покупки данного прибора пользователь должен заполнить гарантийный формуляр с печатью и затем доставить его копию вместе с копией инвойса в наш центр обслуживания клиентов, либо попросить дистрибьютора сделать это. Отсутствие доказательства покупки приведёт к отмене гарантии.

2. На прибор даётся гарантия 1 год с даты покупки. Если в этот период произойдёт какое-либо повреждение, возьмите гарантийный формуляр или инвойс и обратитесь в наш сервисный центр для получения бесплатного обслуживания. Если пользователь не сможет предоставить гарантийный формуляр или инвойс нашей компании, то наша компания будет отсчитывать период гарантии с даты производства прибора.

3. После истечения срока гарантии за техническое обслуживание в нашем сервисном центре будет взиматься!плата.

4. За дополнительные компоненты (такие, как нестандартный ударный датчик, удлинённый кабель, специализированное программное обеспечение и т.д.) также будет взиматься соответствующая плата.

5. Любое повреждение, вызванное несанкционированным разбором устройства, неправильной транспортировкой или хранением с нарушением инструкций, приведённых в данном руководстве, а также несанкционированное изменение гарантийного формуляра или отсутствие доказательства покупки приведут к отказу в гарантийном обслуживании.

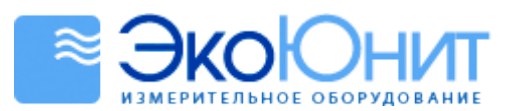

6. Пожалуйста, следуйте инструкциям, приведённым в данном руководстве, при использовании прибора. При появлении какого-либо повреждения немедленно обратитесь в нашу компанию.

## Уход за прибором и политика гарантии

## Уход за прибором

1. Не держите прибор при следующих условиях окружающей среды:

а. Есть риск попадания водяных брызг или наличие большого количества пыли.

- b. В воздухе высокое содержание солей или серы
- с. В воздухе есть другие химические вещества

d. Высокая относительная влажность и температура (выше 60 °С, 90%) или наличие прямых солнечных лучей.

2. Не разбирайте прибор и изменяйте его внутреннюю конструкцию.

3. Спирт и растворитель разъедают жидкокристаллический дисплей, очищайте корпус влажной тряпочкой.

## Политика гарантии

1. Обратитесь к условиям гарантии, приведённым в гарантийном формуляре.

2. Любое повреждение, вызванное несанкционированным разбором устройства, неправильной транспортировкой или хранением с нарушением инструкций, приведённых в данном руководстве, а также несанкционированное изменение гарантийного формуляра или отсутствие доказательства покупки приведут к отказу в гарантийном обслуживании.

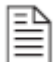

## Декларация:

а. Используемые батареи должны утилизироваться в соответствии с местными законами, правилами и инструкциями.

b. Наша компания оставляет за собой право совершенствовать и дополнять спецификации и конструкцию прибора, а также инструкции по его использованию, они могут изменяться без предварительных уведомлений.

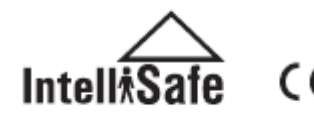

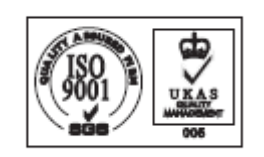